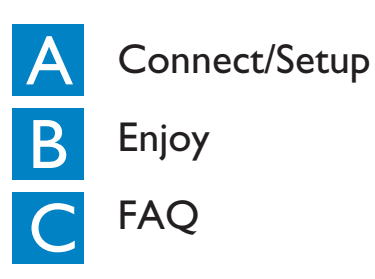

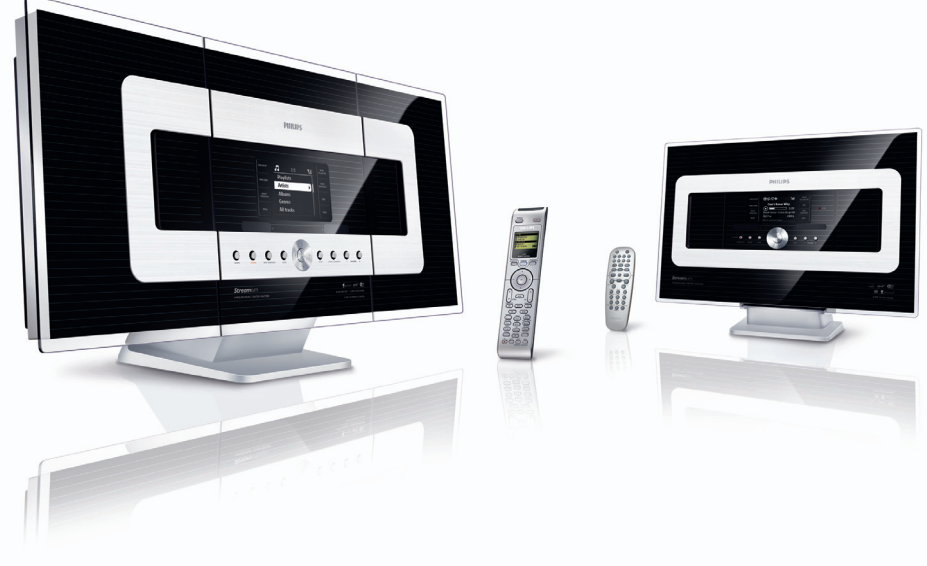

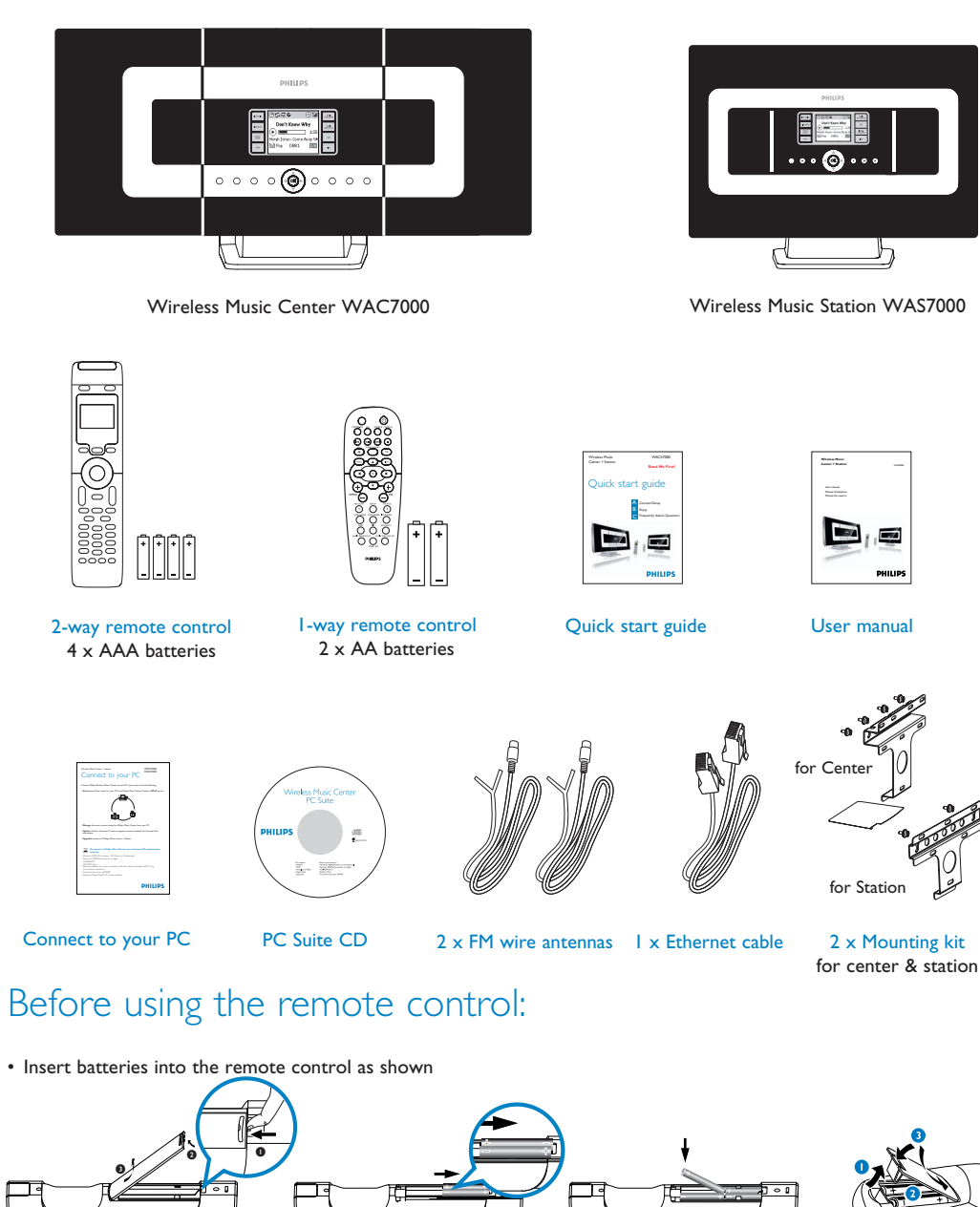

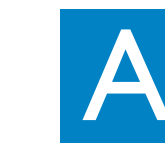

## **PHILIPS Eng**

# Quick start guide

Setting up connection between the Center and Station

You can centrally store up to 1500 audio CDs in the 80GB hard disk on the Center

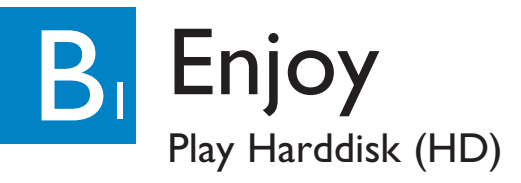

## What's in the box

## Connect/Setup

**Read Me First!**

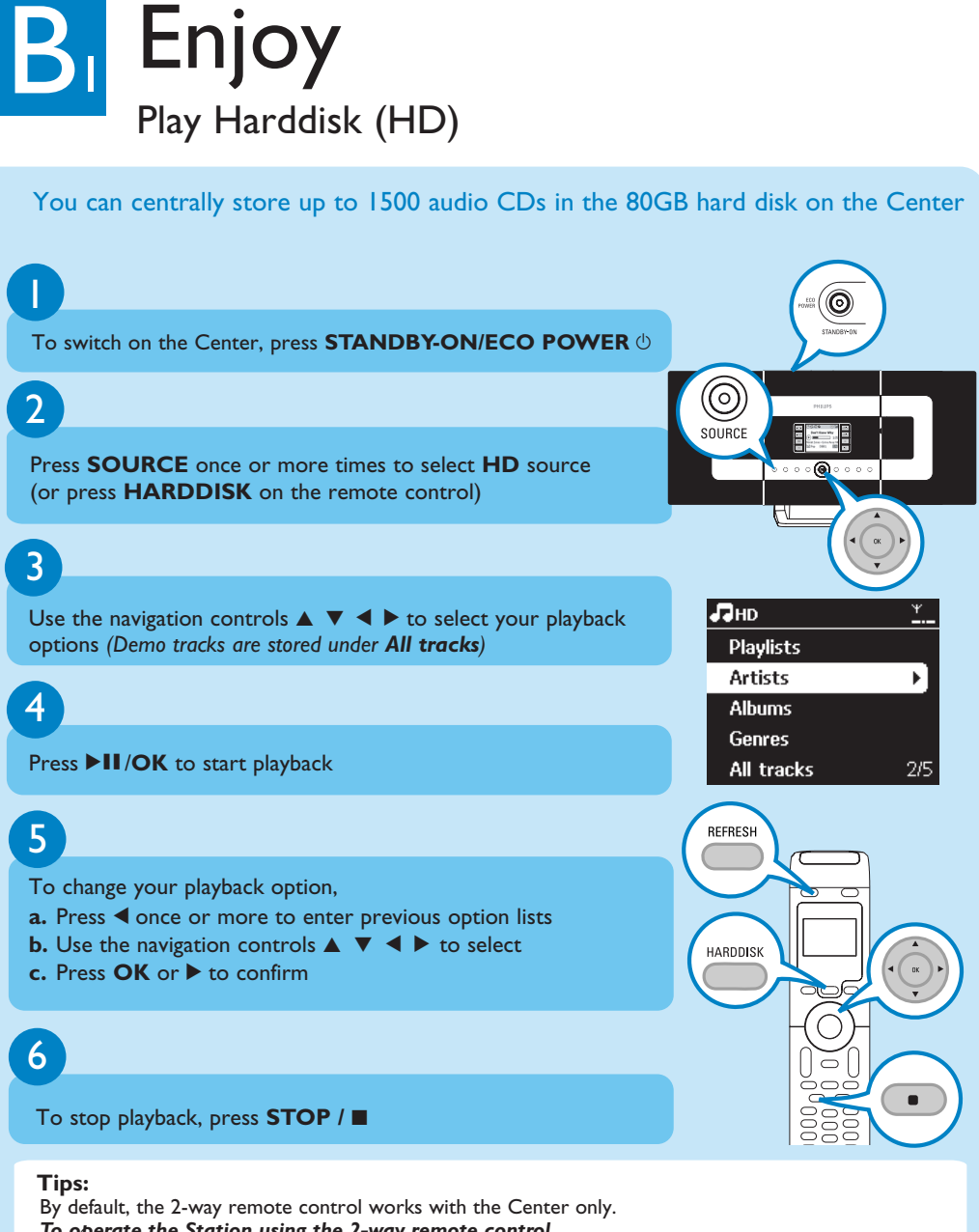

- *To operate the Station using the 2-way remote control,* • Press and hold **REFRESH** until the **Select Device** screen appears on the display of the remote
- control for the Center • Press the navigation controls 3 or 4 and 2 to select the **Station** checkbox, and then press **OK**
- For more information, see User Manual, **4.2 Using the remote control**.
- *\* Available storage space for music is around 75GB, due to capacity reserved for system purpose*

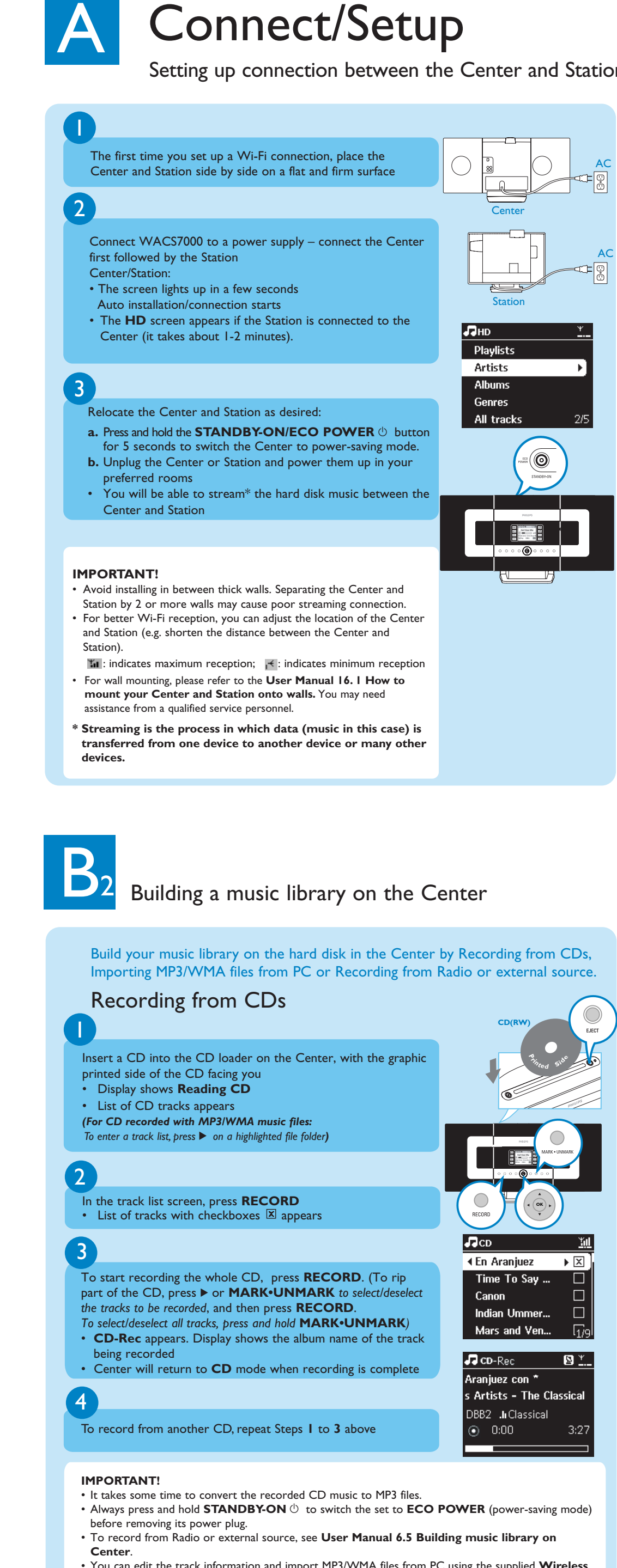

- You can edit the track information and import MP3/WMA files from PC using the supplied **Wireless Audio Device Manager(WADM)**. For details, see the manual **Connect to your PC**.
- WAC7000 Center allows you to check if the current CD information can be found in the latest Gracenote ® music recognition service database via the Internet. For details, see **User Manual 12 Gracenote CD Information**

2-way remote control 2-way remote control

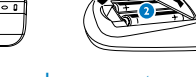

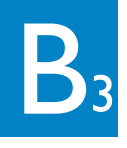

### Search for your desired tracks/albums

### Search by keywords

The keyword should be the first letter or first word of the title of the track you wish to search for. By inputting a keyword, you can quickly find all the items containing the word.

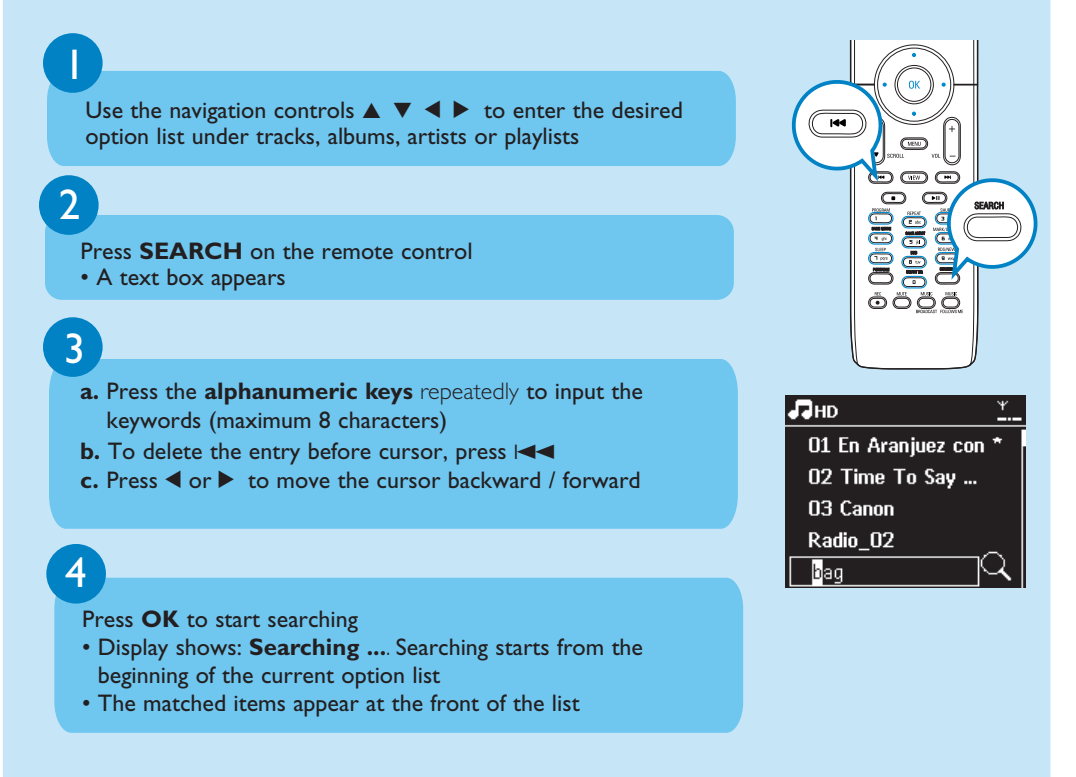

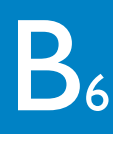

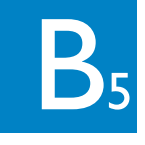

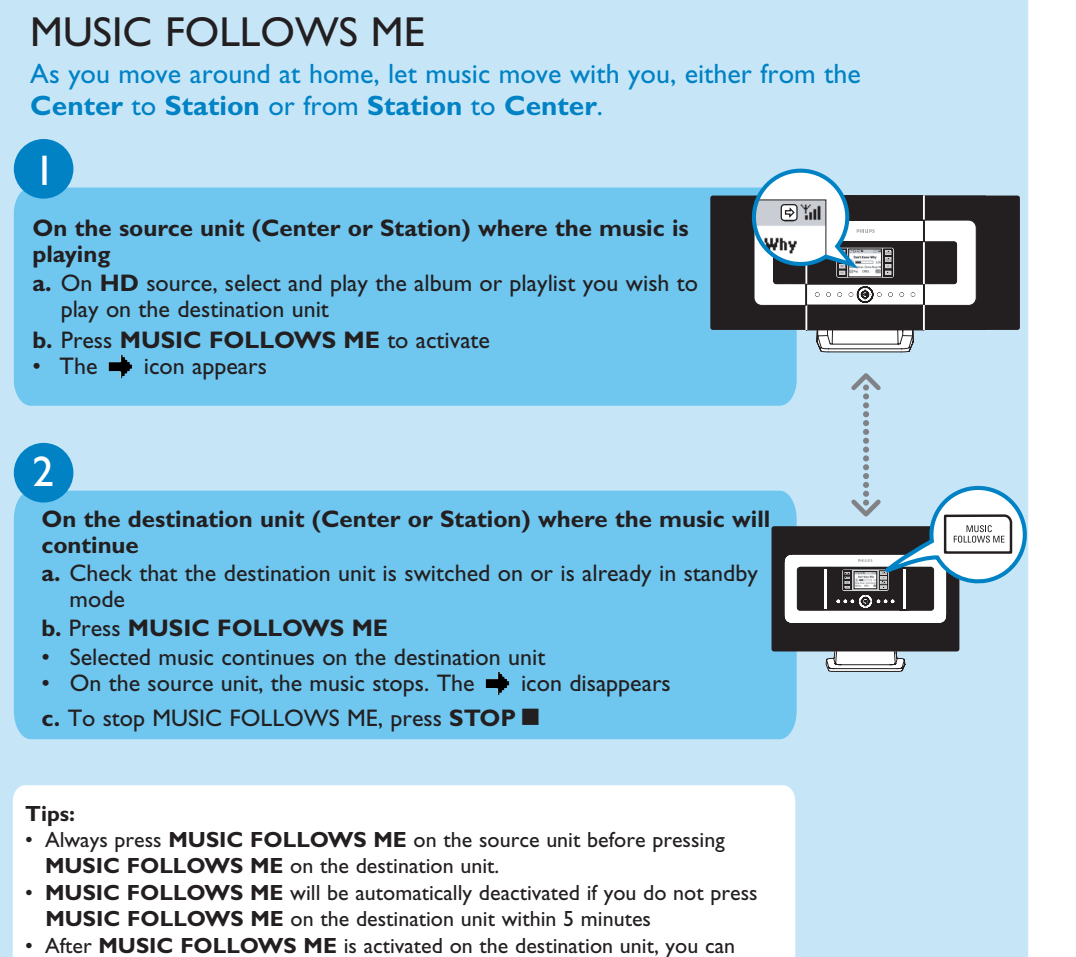

select other tracks or source for playback on the source unit.

### MUSIC BROADCAST

**MUSIC BROADCAST** allows you to broadcast music from the **Center** to the **Stations**.

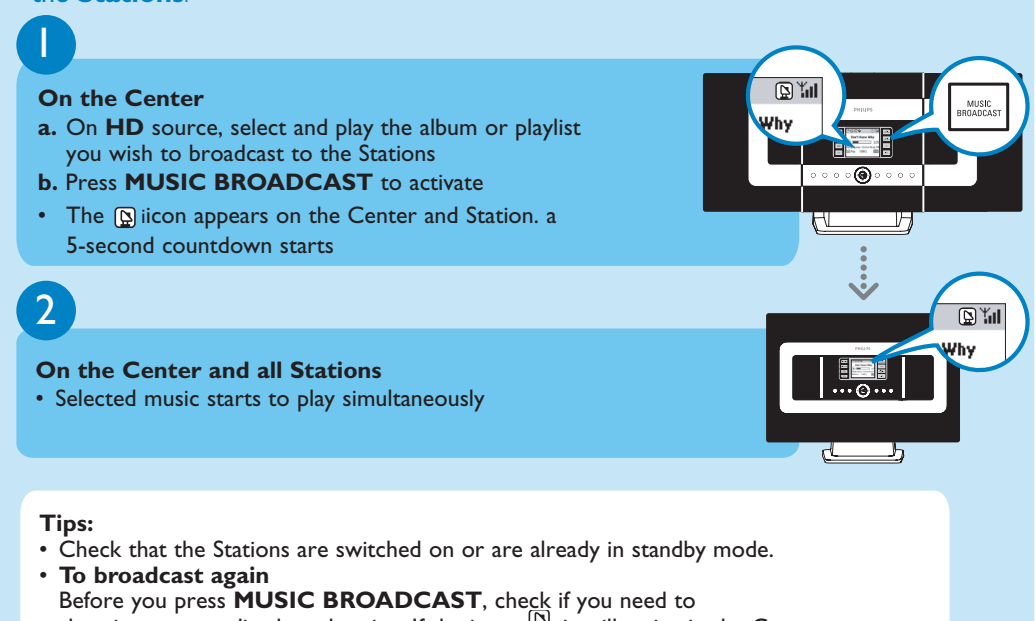

- deactivate any earlier broadcasting. If the icon in is still active in the Center or Station's display, press **STOP** on the **Center**. Then, follow Steps **1** to **2** mentioned above.
- Other functions are unavailable during **MUSIC BROADCAST**.
- To exit **MUSIC BROADCAST** on a Station, press **STOP** on the Station • In **MUSIC FOLLOW ME** or **MUSIC BROADCAST** mode, the navigation controls, **SAME ARTIST**, **SAME GENRE** and **VIEW** buttons do not function. The LCD will display the following message:

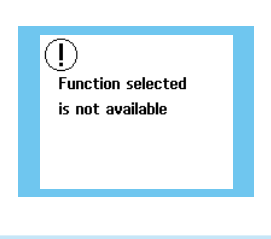

 $B<sub>7</sub>$ 

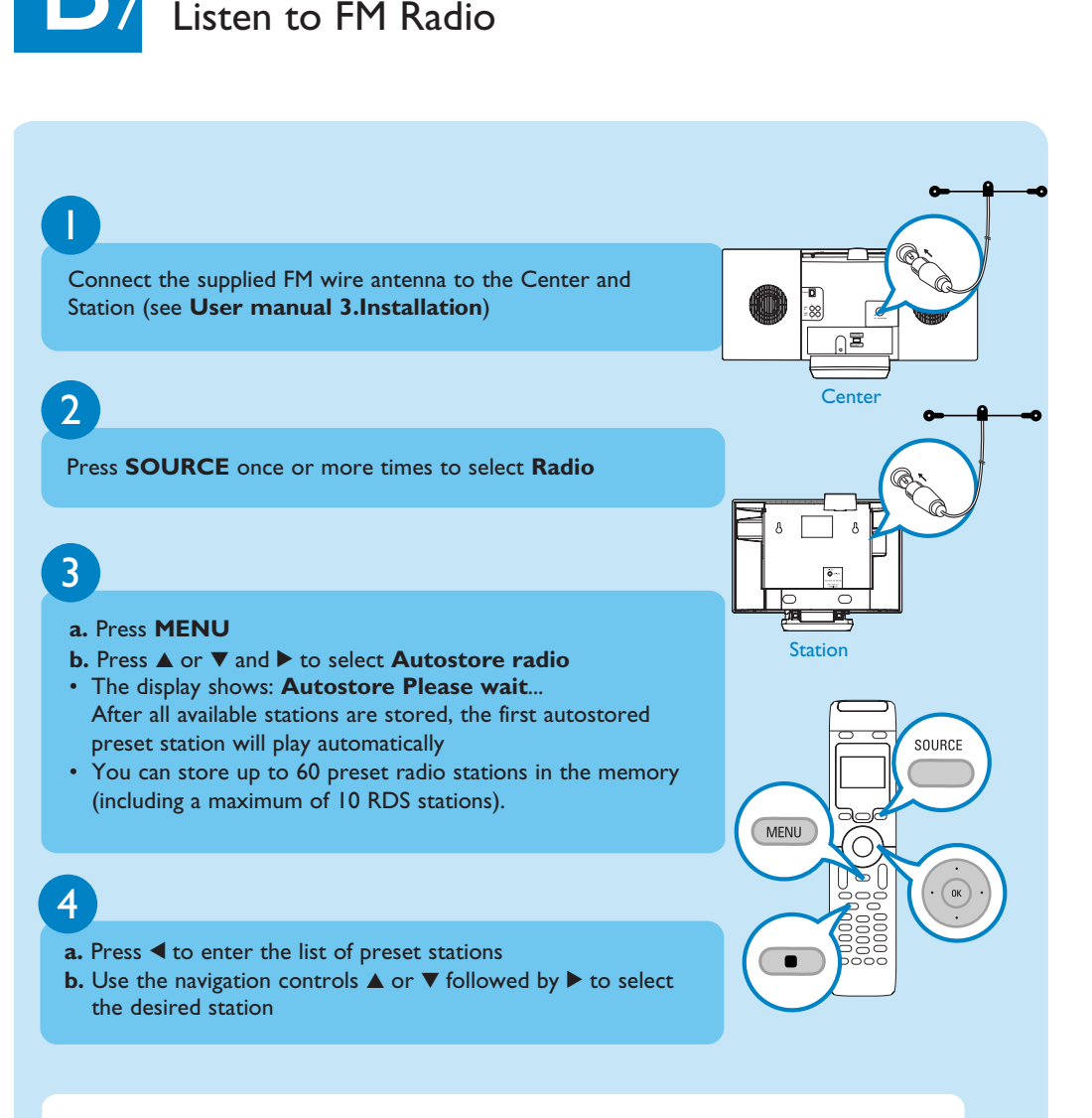

## C FAQ<br>Most Frequently Asked Questions FAQ Most Frequently Asked Questions

To find out more about product's features and how to activate them, please read the supplied manual:

- **User manual**: for further details and troubleshooting
- **Connect to your PC**: to connect to your PC, transfer and manage your music collection using the **Philips Wireless Audio Device Manager** (supplied), set up networks, and playback music between the Center/Station and UPnP-enabled device

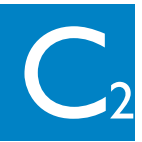

### About the Environment

Need help? www.philips.com/support<br>or<br>call our helpdesk

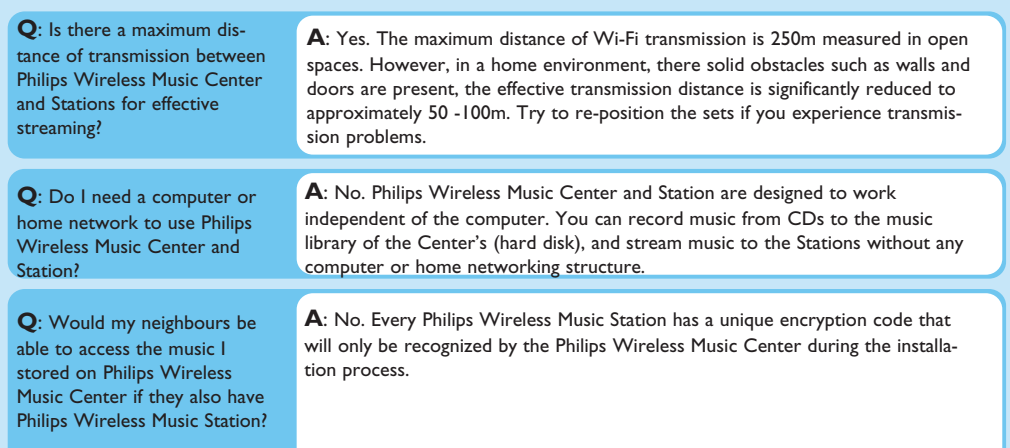

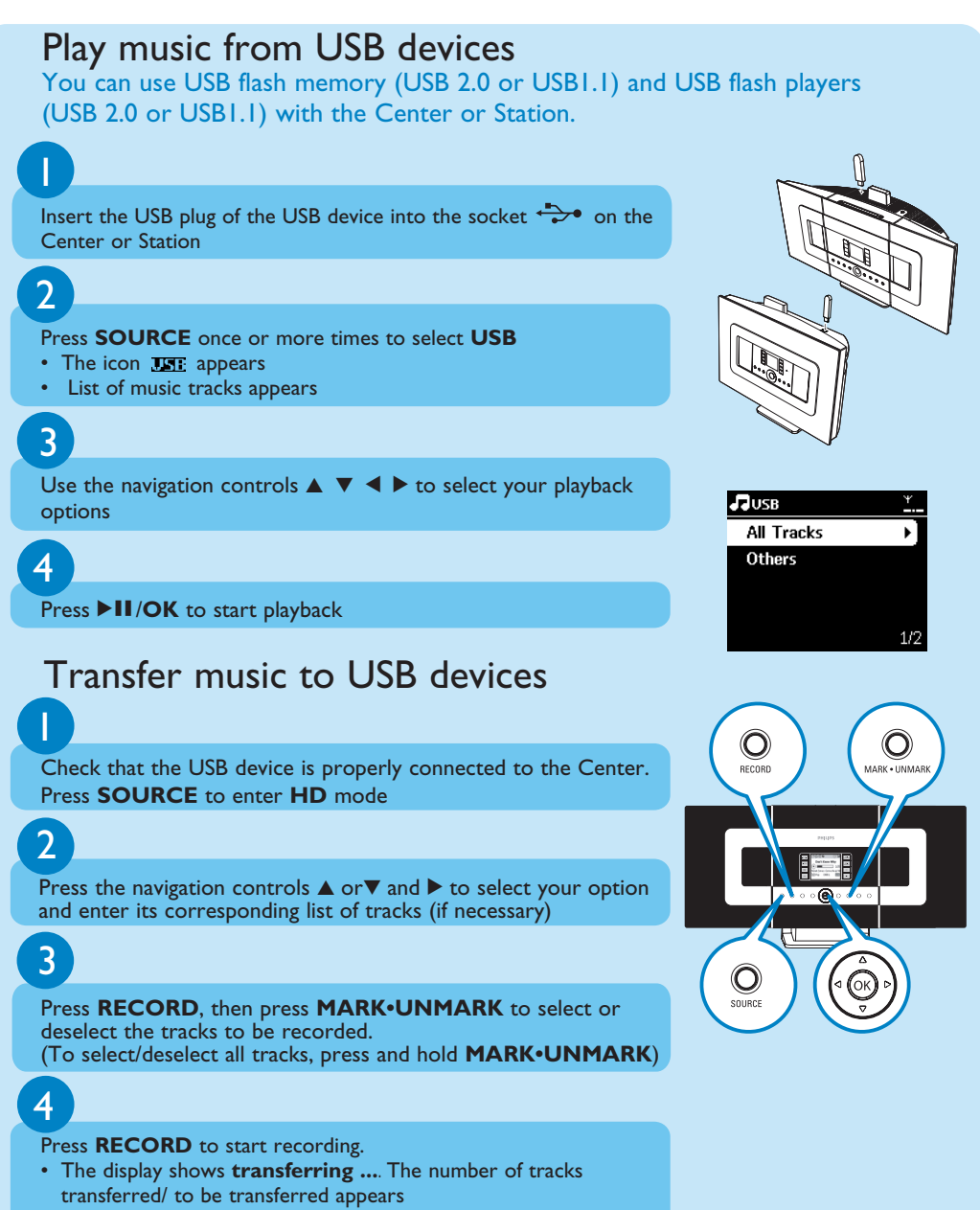

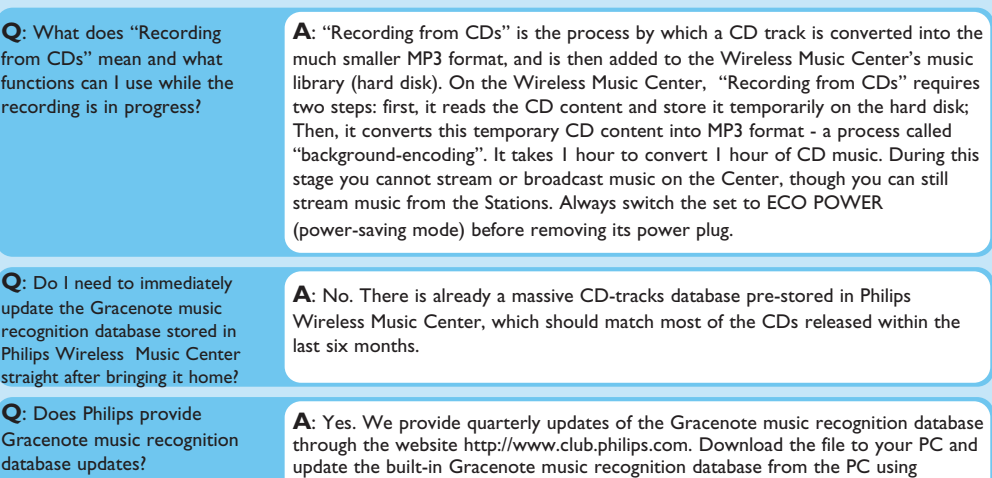

### About Recording from CDs/ Track Information

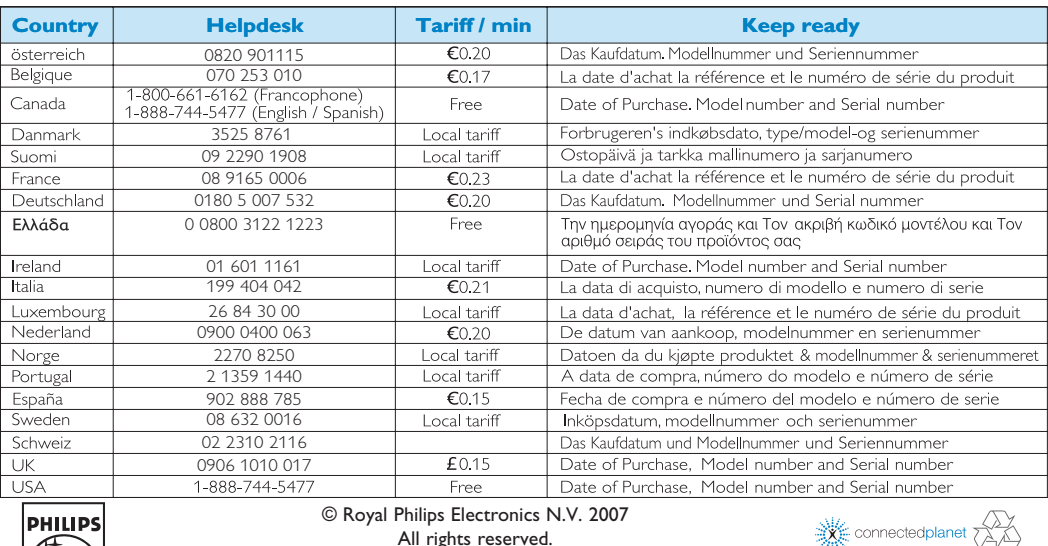

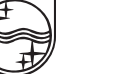

WADM in the supplied PC suite. Or you can burn the downloaded file on a CD

and insert the CD into the CD loader on the Center for update.

### About Music Management

# FAQ

### Most Frequently Asked Questions

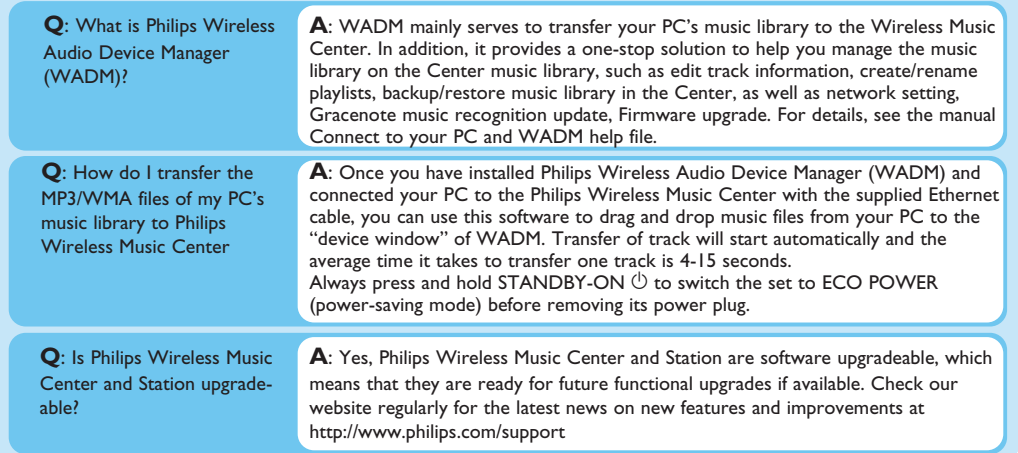

All rights reserved. 3141 075 22401 **Eng** www.philips.com

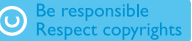

• Transferred tracks are saved under MUSIC in the USB device